## *Eigene PMI-Textbausteine*

(Am Bsipiel ..PMI General Note")

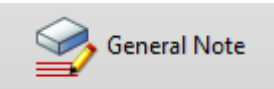

- (1) Neuen Ordner (z. B. "PMI\_Notes\_Test") im NX-Konfigurationsverzeichnis anlegen und die Definitionsdatei für Textbausteine der PMI General Note (in diesem Falle ist es die "...NX120\UGII\dfa\smart\_models\hostlib\ ug\_general\_note.dfa") in diesen Ordner kopieren.
- (2) Zusätzlich dazu in diesem Ordner eine neue Textdatei namens "overriding\_classes.txt" anlegen:

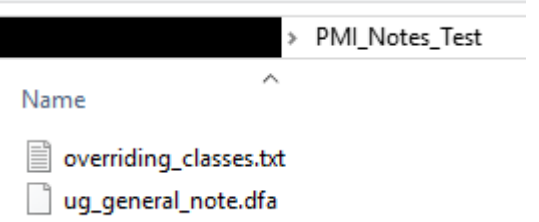

Diese Textdatei beinhaltet nur den Namen der .dfa-Datei, die nun aus dem Konfig-Verzeichnis kommt (und nicht mehr aus der NX-Installation):

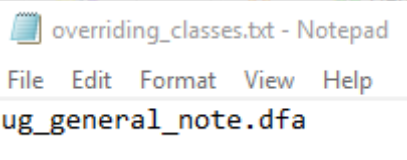

- (3) In der ug\_general\_note.dfa aus dem PMI\_Notes\_Test Ordner können nun die Beschriftungen definiert / ergänzt werden. Das Ergebnis soll im NX später so aussehen:
	- I. Bei "Category" soll es einen neuen Eintrag geben, der "Markus Notes" heißen soll.
	- II. Wird Category "Markus Notes" ausgewählt, sollen bei "Identifier" zwei Auswahlmöglichkeiten erscheinen:
		- a. "Markus Text 1" und
		- b. "Markus Text 2"
	- III. In Abhängigkeit von der unter I. und II. getroffenen Auswahl wird jeweils ein unterschiedlicher Textbaustein angezogen.

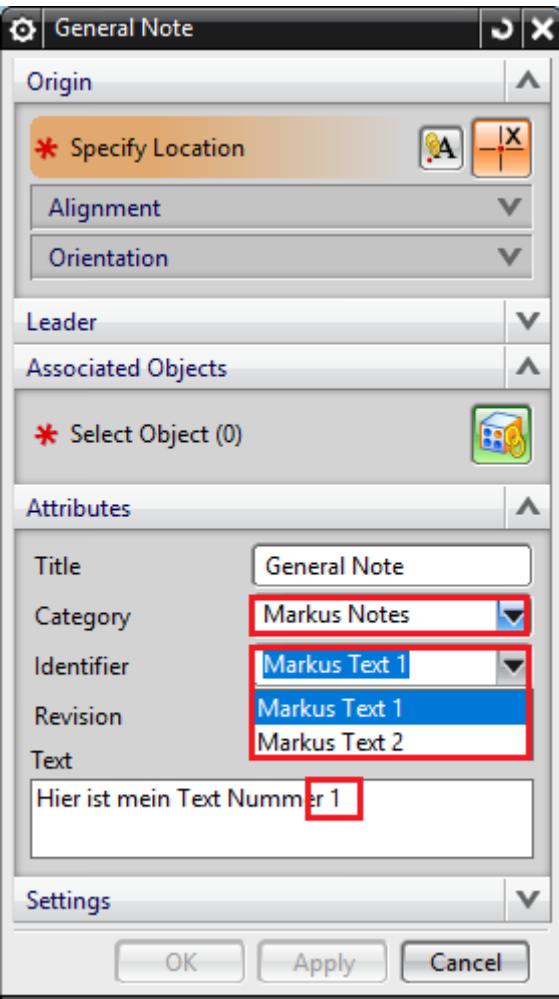

Dazu habe ich folgende Änderungen in der ug\_general\_note.dfa aus dem PMI\_Notes\_Test Ordner gemacht:

```
44 -# Defined Drawing Notes
45<sub>1</sub>#46
    (List) %ug_drawing_notes:
47
        if Identifier: = "Notes on Sheet 2" then { "NOTES CONTINUED ON SHEET 2" }
else if Identifier: = "Notes on Sheet 3" then { "NOTES CONTINUED ON SHEET 3" }
     else if Identifier: = "Parts List" then { "SEE SEPARATE PARTS LIST FOR PARTS AND NOT
49
50 else if Identifier: = "Schematic" then { "FOR SCHEMATIC, SEE DRAWING" }<br>51 else if Identifier: = "Vendor Item" then { "VENDOR ITEM - SEE VENDOR ITEM", "OR SOUI
     else if Identifier: = "Unless Otherwise Specified" then { "UNLESS OTHERWISE SPECIFII
52
    else \{\mathbf{w}, \mathbf{w}\}:
53
54
55
56 # Defined Markus Notes
57
    l #
58
    (List) %ug markus notes:
         if Identifier: = "Markus Text 1" then { "Hier ist mein Text Nummer 1" }
-59else if Identifier: = "Markus Text 2" then { "Hier ist mein Text Nummer 2" }
60
    else { " " };
61
62
63
64
     #. Notes on Sheet 2.#
65 #. Notes on Sheet 3.#
```

```
77 # Note Text based on Category and Identifier
78 +79
   (List) %Calculated Text:
80 -if Category: = "Quality Notes" then %ug quality notes:
81else if Category: = "Drawing Notes" then %ug drawing notes:
82 else if Category: = "Markus Notes" then \frac{1}{3}ug markus notes:
83 else if Category: = "User Defined" then $User Defined Text:
84 else { " " };
85
86 #. Quality Notes.#
```

```
90 # Note Category rule
 91<sup>°</sup>(List) %Category rule: { "Quality Notes", "Drawing Notes", "Markus Notes", "User Defined" };
 92 -93.
 94 # The set of identifiers are based on the note category. Calculate the set of
 95
    # identifiers.
 96 +97 (List) %identifiers:
      if Category: = "Quality Notes" then { "QA", "Applicable Standard",
 98
 99
                                                   "ASME Standard", "Assy Sequence", "ODC" }
100 else if Category: = "Drawing Notes" then { "Notes on Sheet 2", "Notes on Sheet 3",
                                                   "Parts List", "Schematic", "Vendor Item",
101
102
                                                   "Unless Otherwise Specified" }
103
104 else if Category: = "Markus Notes" then { "Markus Text 1",
\frac{104}{105}"Markus Text 2" }
106
107 else if Category: = "User Defined" then { "User Defined" }
108 else { " " };
109
```
(4) Damit diese neuen Konfigurationsbestandteile beim NX-Start auch ausgelesen werden, müssen im Startskript drei Variablen gesetzt werden:

```
315316 set PMI DATA DIR=%NX CONFIG DIR%\PMI Notes Test
317 set UGII KF CLASS DIR=%PMI DATA DIR%; %UGII BASE DIR%\ugii\dfa
318 set UGII_KF_EXCLUDED_DFA_FILES=\PMI_DATA_DIR\\overriding_classes.txt
319
```
Hinweise:

- a) Die Variable "PMI\_DATA\_DIR" kann auch anders heißen, muss aber dann für die anderen beiden Zeilen auch entsprechend geändert werden.
- b) Die Variable "NX\_CONFIG\_DIR" ist von mir, ihr müsst natürlich eure Variable für euer Konfigurationsverzeichnis benutzen (sofern vorhanden, alternativ gehen natürlich auch feste Pfade, aber bitte in jedem Fall ohne Leer- und Sonderzeichen).
- (5) Nach einem NX-Neustart sollten die Änderungen wirksam werden und ihr bekommt in der PMI General Note die entsprechenden Auswahlmöglichkeiten für eure Textbausteine.